# USER FRIENDLY APPLICATIONS<br>In commercial realtime

## **IN COMMERCIAL REALTIME COMMERCIAL REALTIME<br>
DATAPROCESSING**<br>  $\begin{array}{ccc}\n\bullet & \text{Introduction}\n\end{array}$ <br>  $\begin{array}{ccc}\n\bullet & \text{Use Interface}\n\end{array}$

### **DATAPROCESSING**

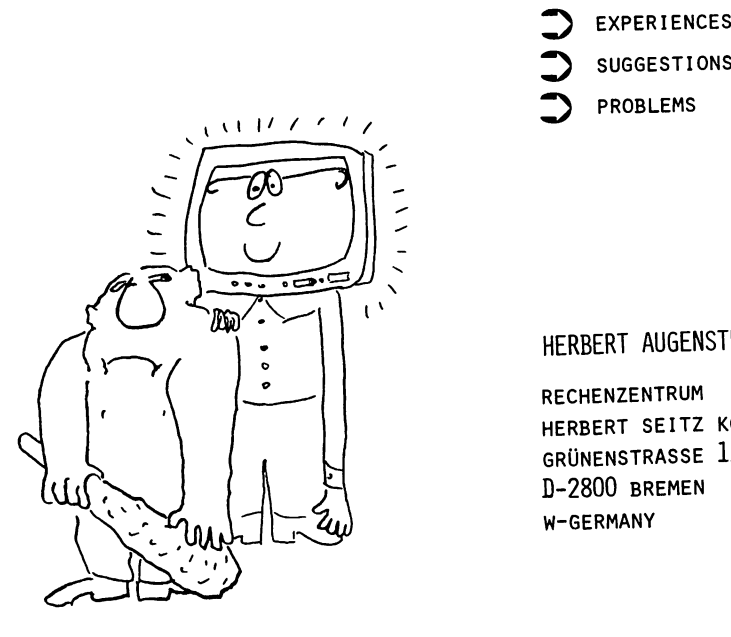

- :) EXPER IENCES
- SUGGESTIONS  $\blacktriangleright$
- :) PROBLEMS  $\overline{\phantom{0}}$

HERBERT AUGENSTEIN

**RECHENZENTRUM** HERBERT SEITZ KG GRONENSTRASSE 11/12 D-2800 BREMEN W-GERMANY HERBERT AUGENSTEIN<br>RECHENZENTRUM<br>HERBERT SEITZ KG

SUFVEY

UFS2

- **Introduction**
- **User Interlace**
- $\Rightarrow$  **Application Programs**
- **User Training Training**
- **User DocuDientation**

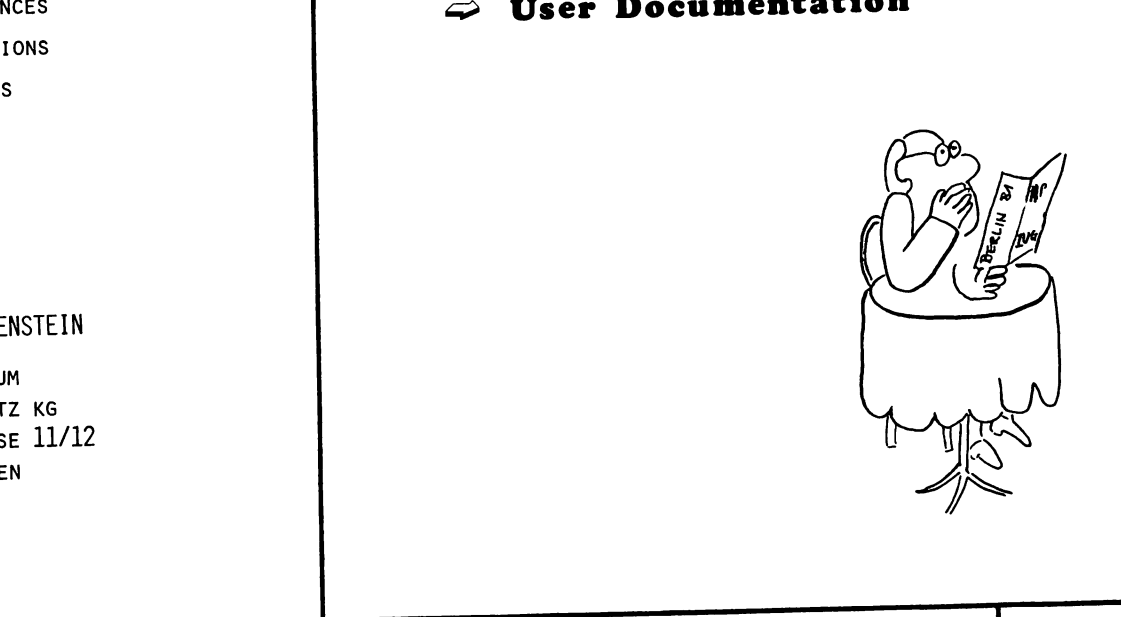

S2 RECHENZENTRUM HERBERT SEITZ KG PAGE:

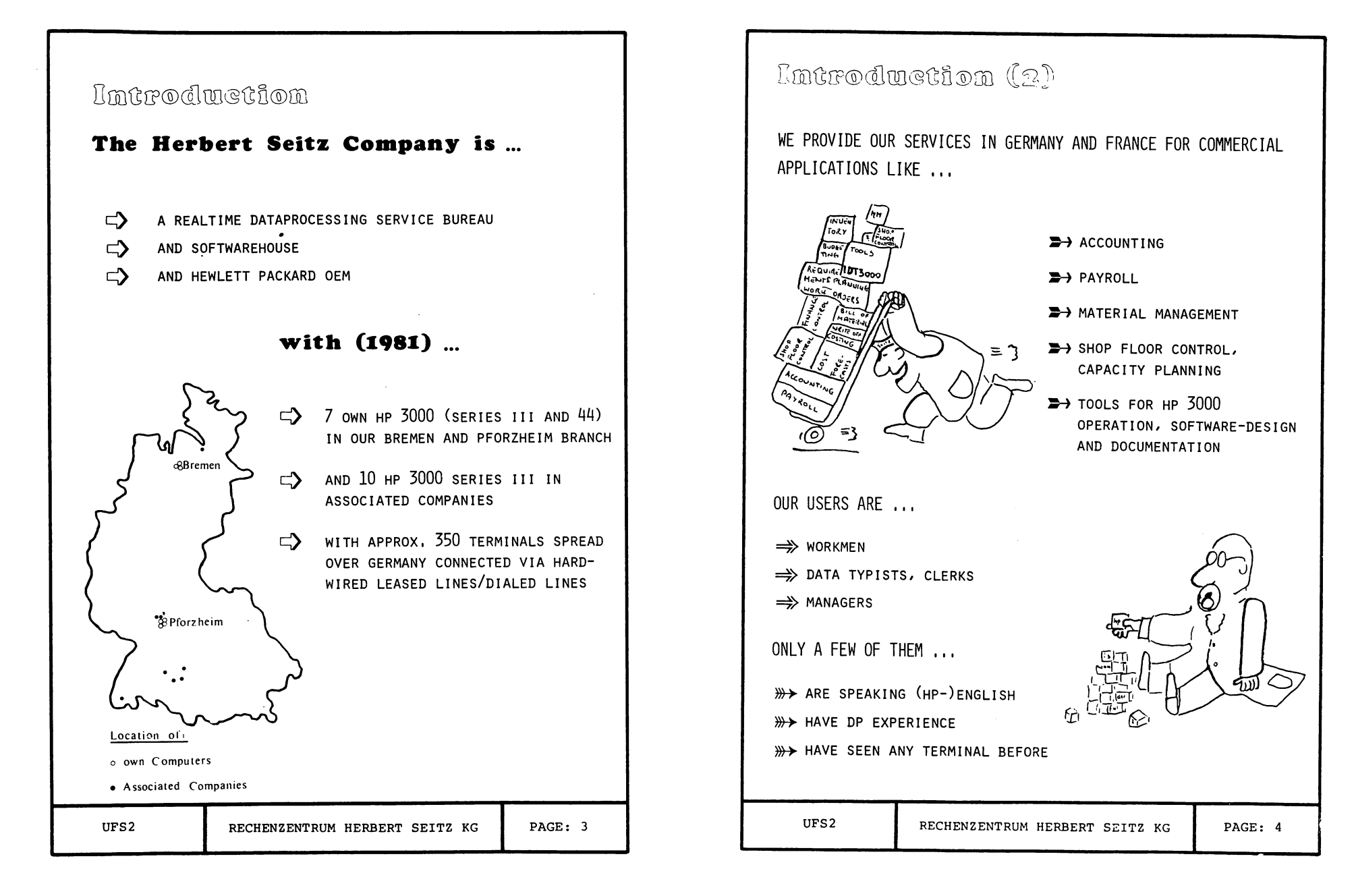

 $E2$  3 E2 4

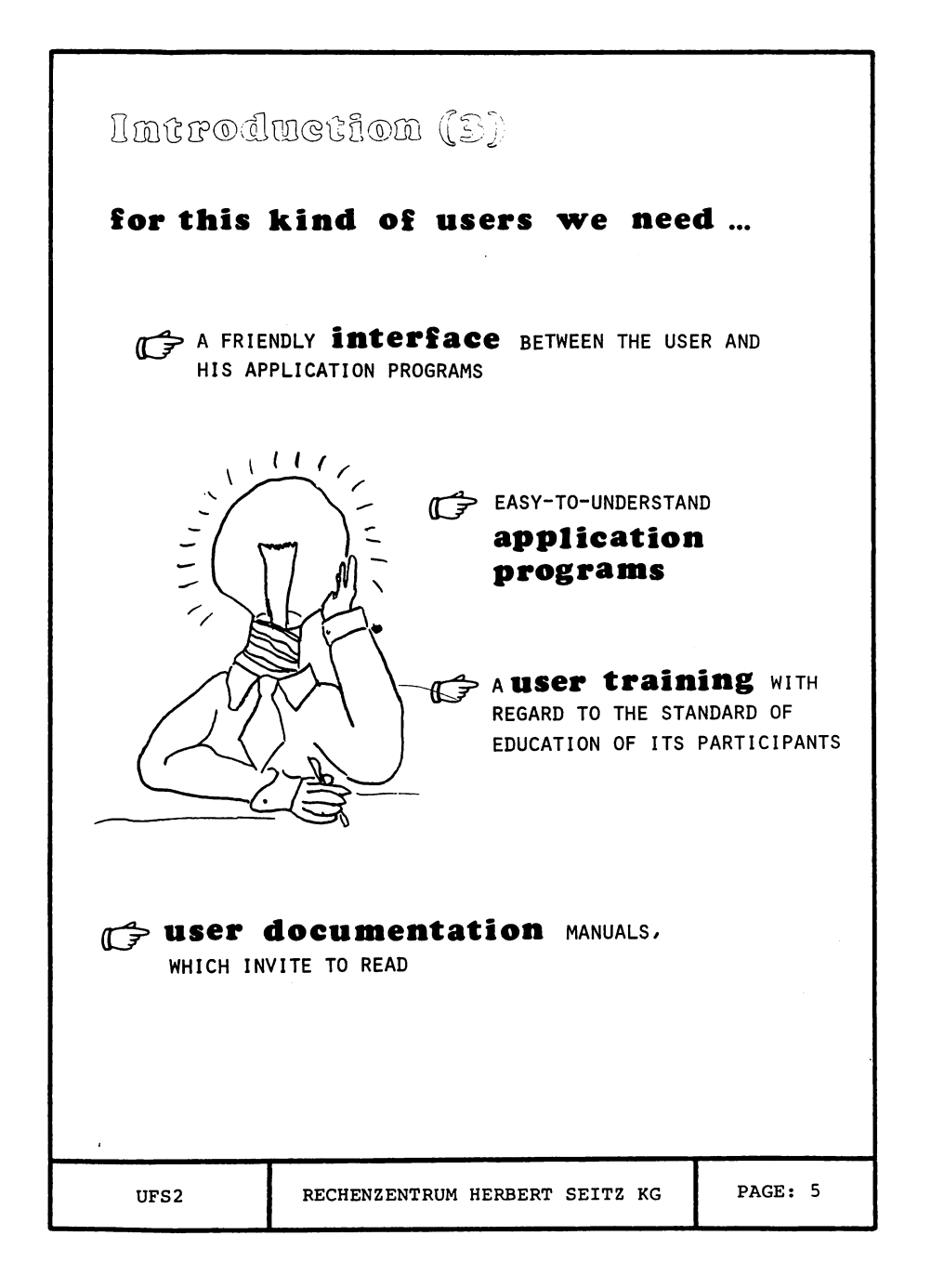

## **Anterfoce** HILL KEEP YOUR USERS OUT OF MPE ! MPE IS A HIGH LEVEL OPERATING SYSTEM WITH A LOT OF POWERFUL COMMANDS, BUT IT IS NOT DESIGNED FOR THE DIRECT USE OF USERS WE ARE DISCUSSING ABOUT INN USE ANY KIND OF MENU-TECHNIQUE (WE CALL OURS "USER-PROFILES")

RECHENZENTRUM HERBERT SEITZ KG

E2 5

UFS<sub>2</sub>

PAGE: 6

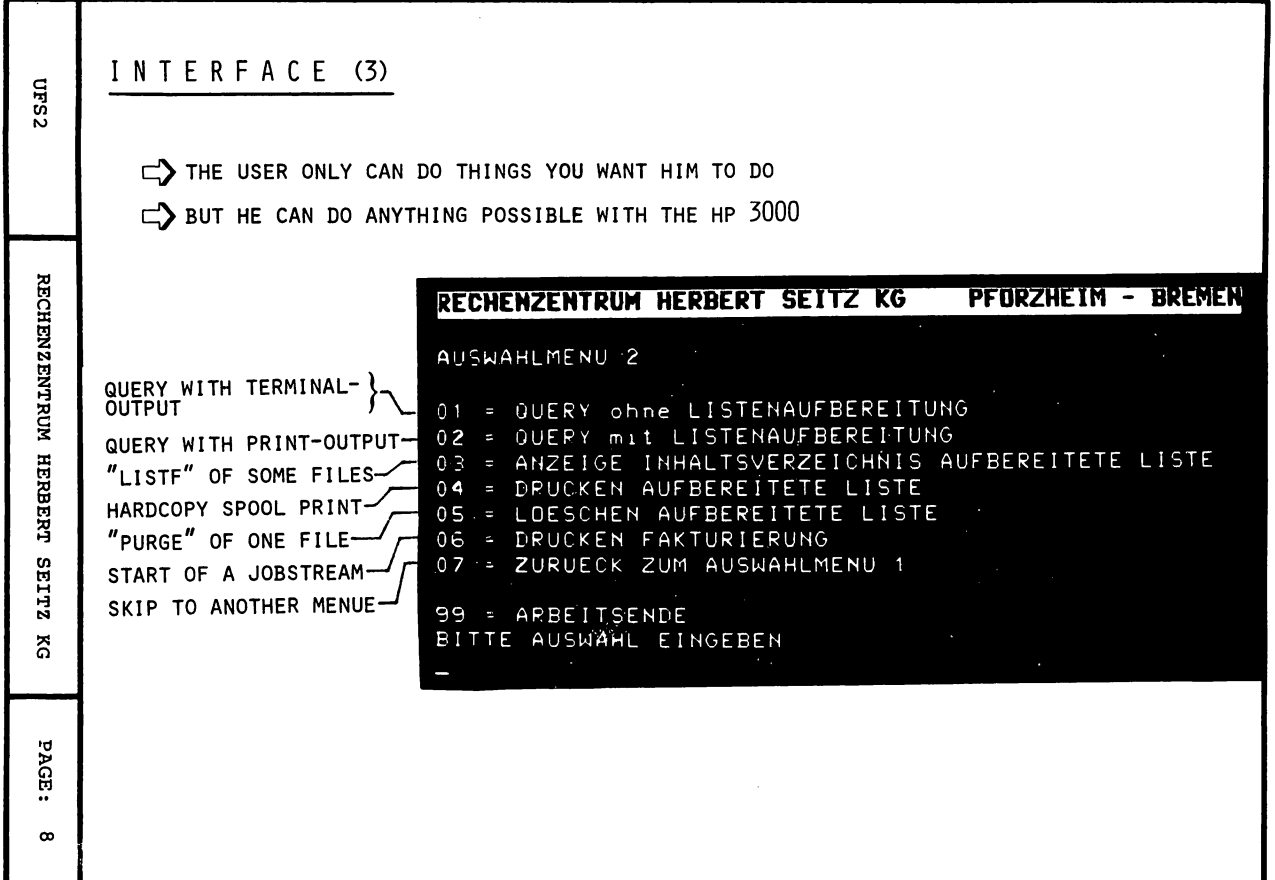

Г

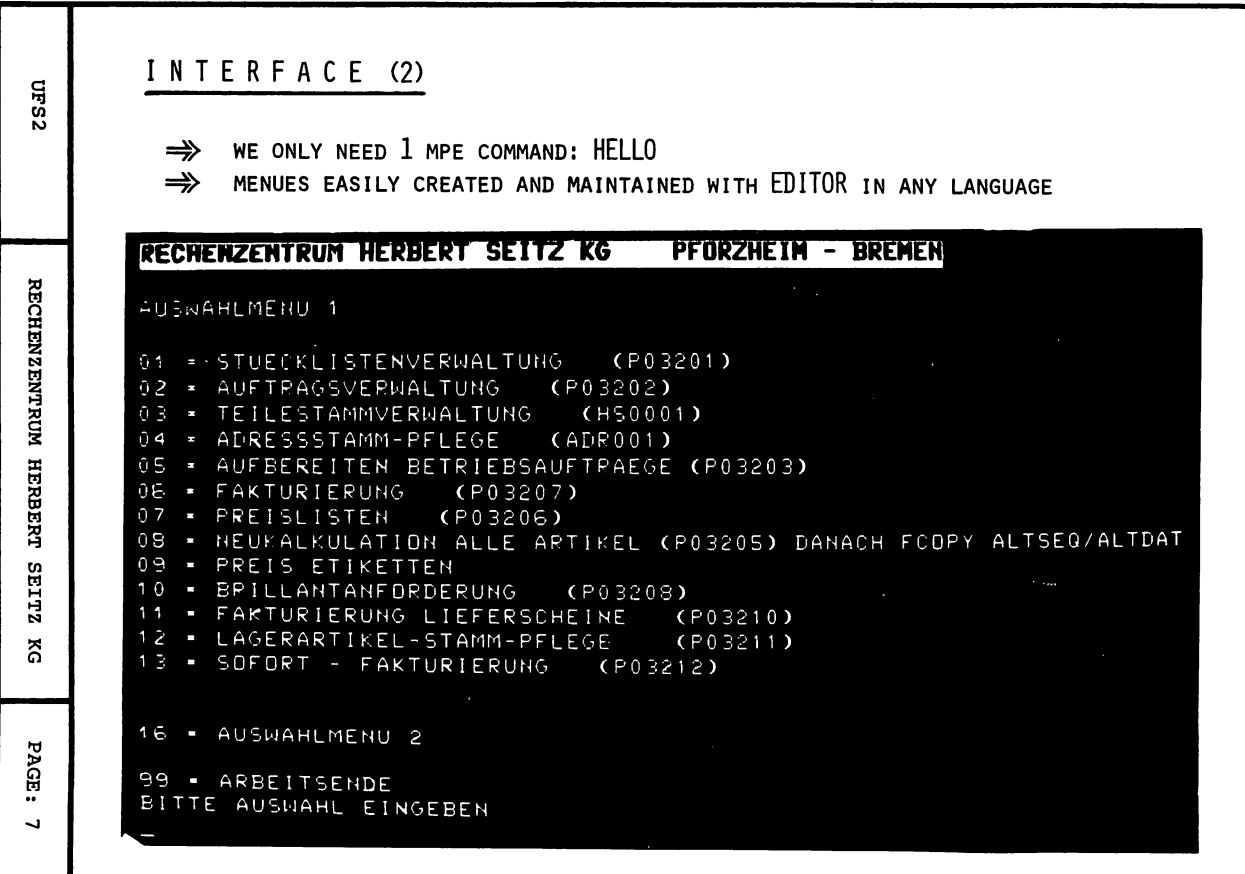

 $E2$  7

 $\Xi$ ន

I NT E RF ACE (5) **CLES**  $\Rightarrow$  ASK FOR RECONFORMATION OF CRITICAL CHOICES-RECHENZENTRUM HERBERT SEITZ KG BREMEN - PFORZHEIM FINANZBUCHHALTUNG - DIALOG ( Auswahltabelle 4 ) (Druck im Hause) 01 = Drucken DP-Liste<br>02 = Drucken AP-Liste RECHENZENTRUM HERBERT SEITZ  $02 = Drucken$ 03 = Drucken Personenkonten<br>04 = Drucken Sachkonten = Drucken Sachkon<br>= Drucken Journal 05 = Drucken<br>06 = Drucken 06 = Drucken Summensaldenliste<br>07 = Drucken Hauptbuch 07 = Drucken<br>08 = Drucken 08 = Drucken kumulierte Sachkontenwerte<br>09 = Drucken Mahnungen 09 = Drucken Mahnungen<br>10 = Aufgliederung der .<br>10 = Aufgliederung der offenen Posten 11 = Drucken Faelligkeitsliste 11 = Drucken Faelligkeitsliste<br>12 = Drucken Provisionsabrechnung 13 zurueck zur Auswahltabelle <sup>1</sup> នី 99 = Arbeitsende BITTE AUSWAHL EINGEBEN o1 v.<br>Wenn Sie diese Arbeit wirklich wollen, dann sie diese Arbeit wirklich wolfen,<br>dann wiederholen Sie bitte die Eingabe PAGE: Ihrcr gewuenschten Auswahl. Andcrnfalls ....... geweensenten naswanit nneern ein.<br>geben Sie ein beliebiges Zeichen ein. o

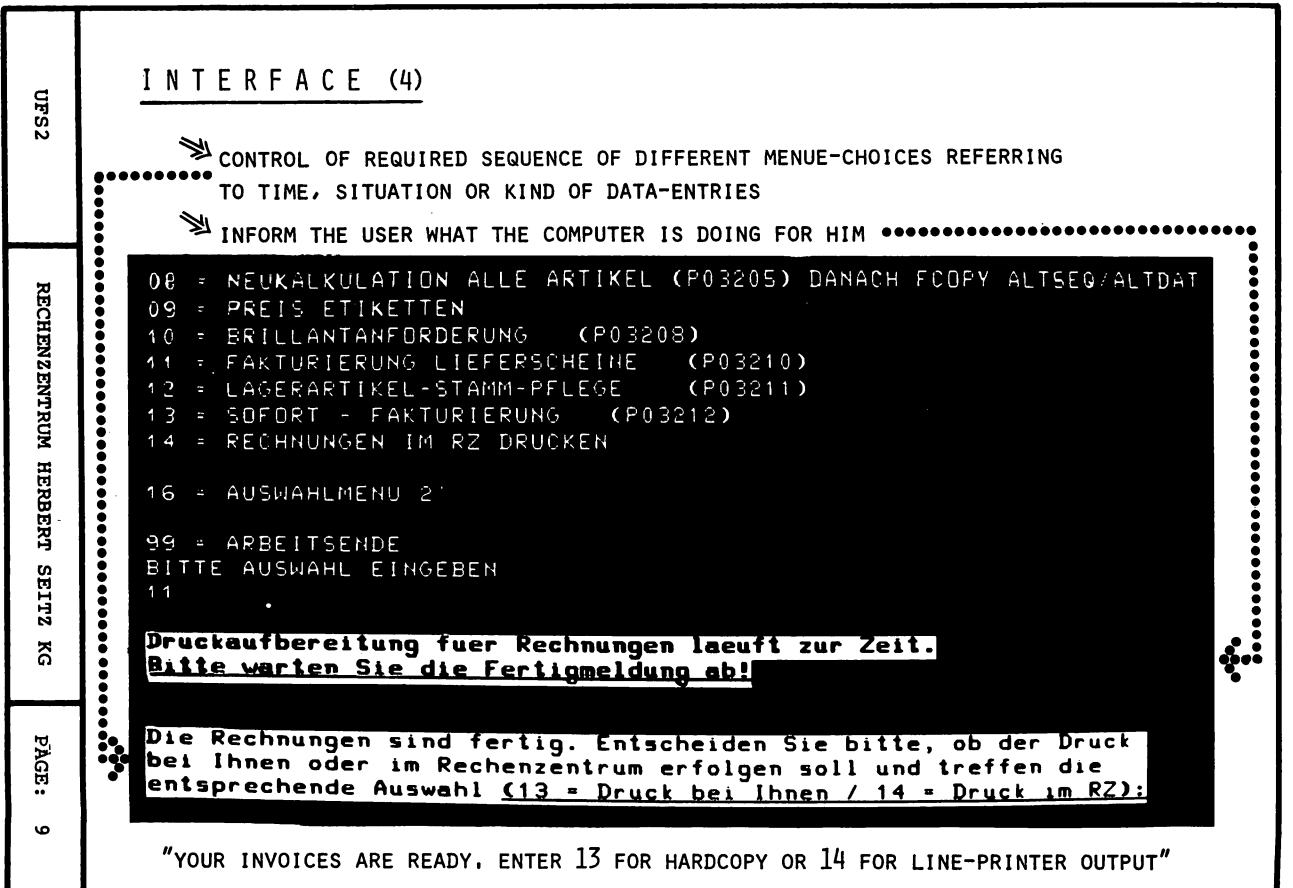

 $\sigma$  $\mathbb{E}$ 

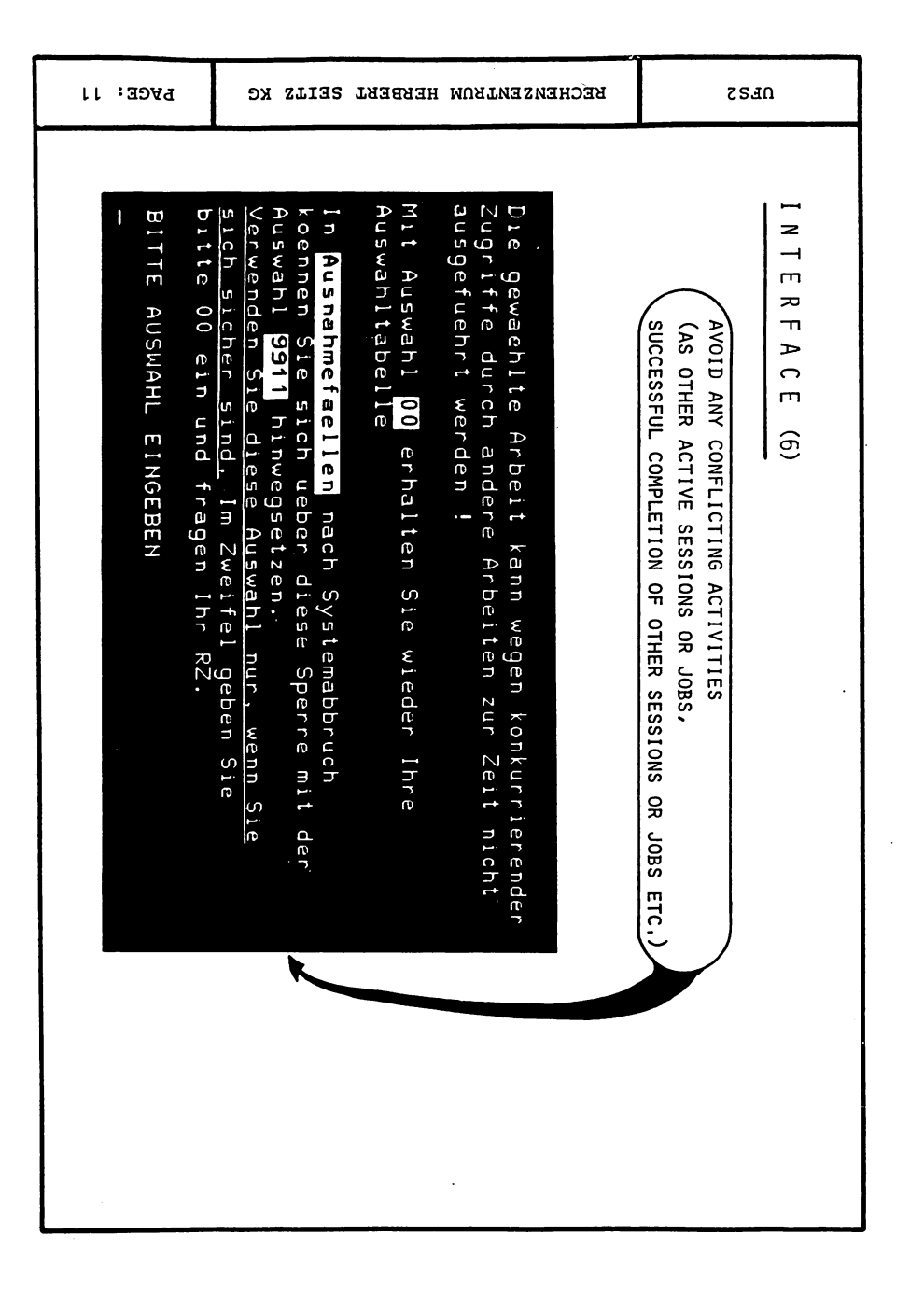

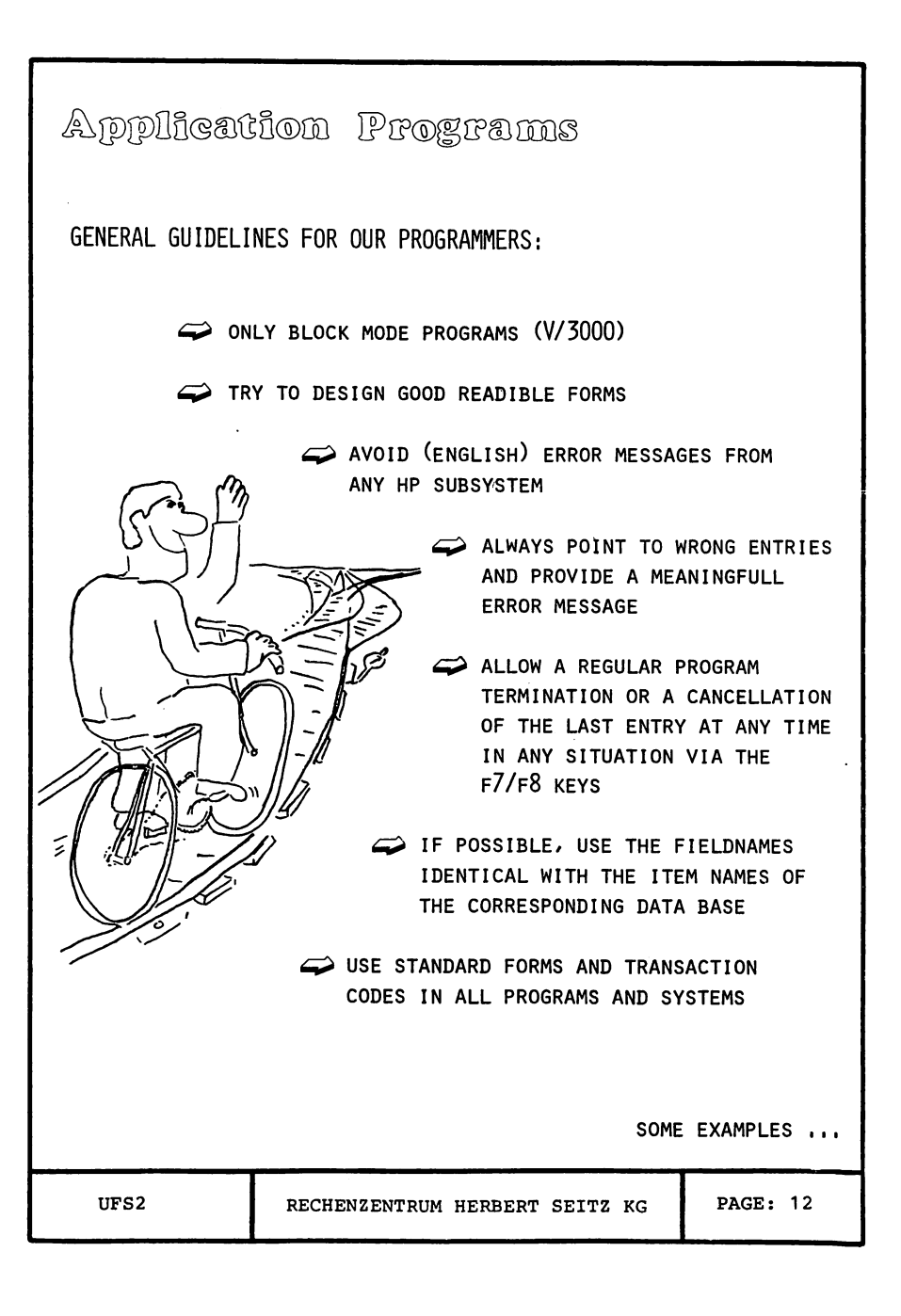

:<br>نا

PAGE:

 $\vec{4}$ 

TELL THE USER WHAT HE IS EXPECTED TO DO

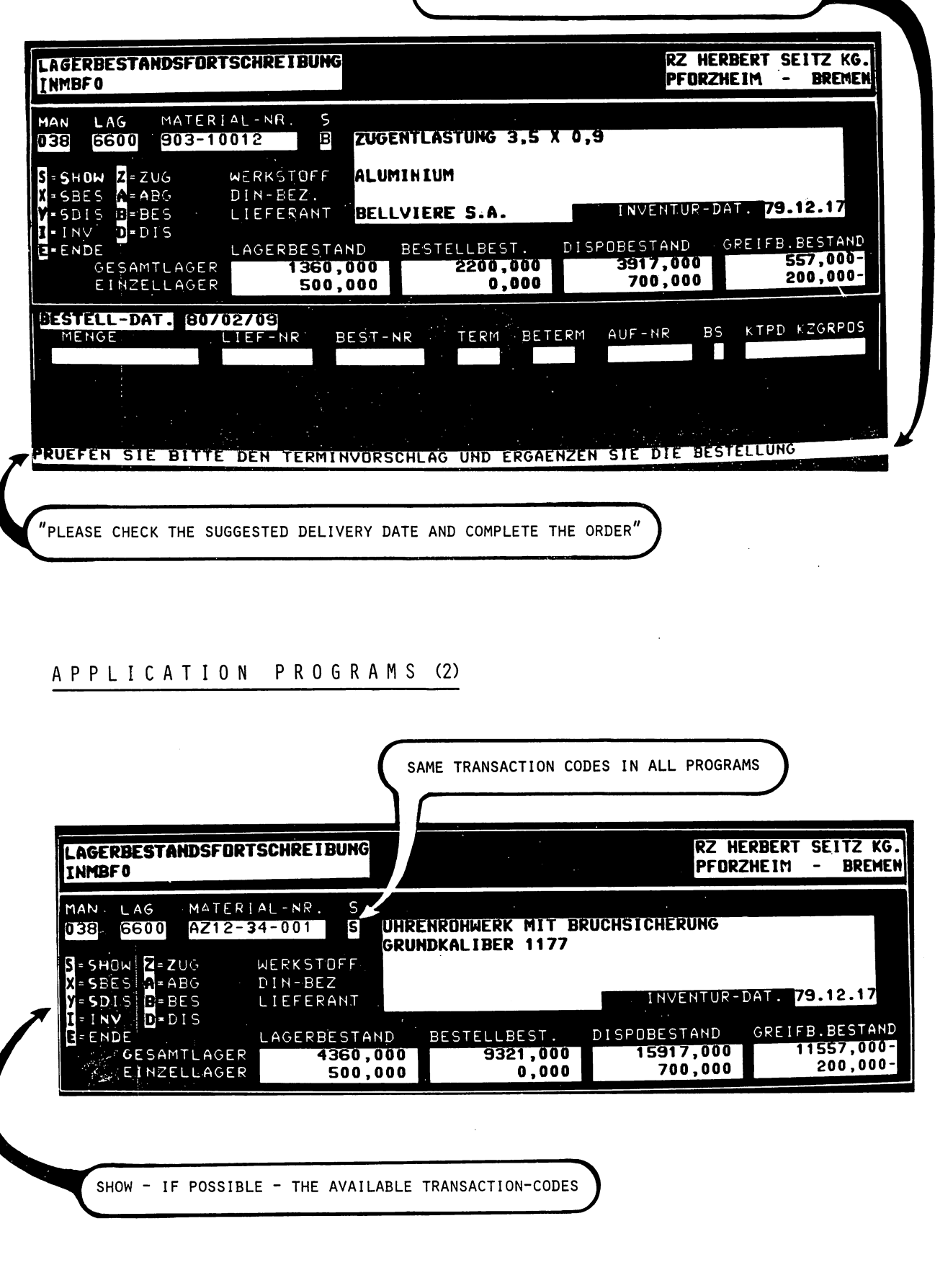

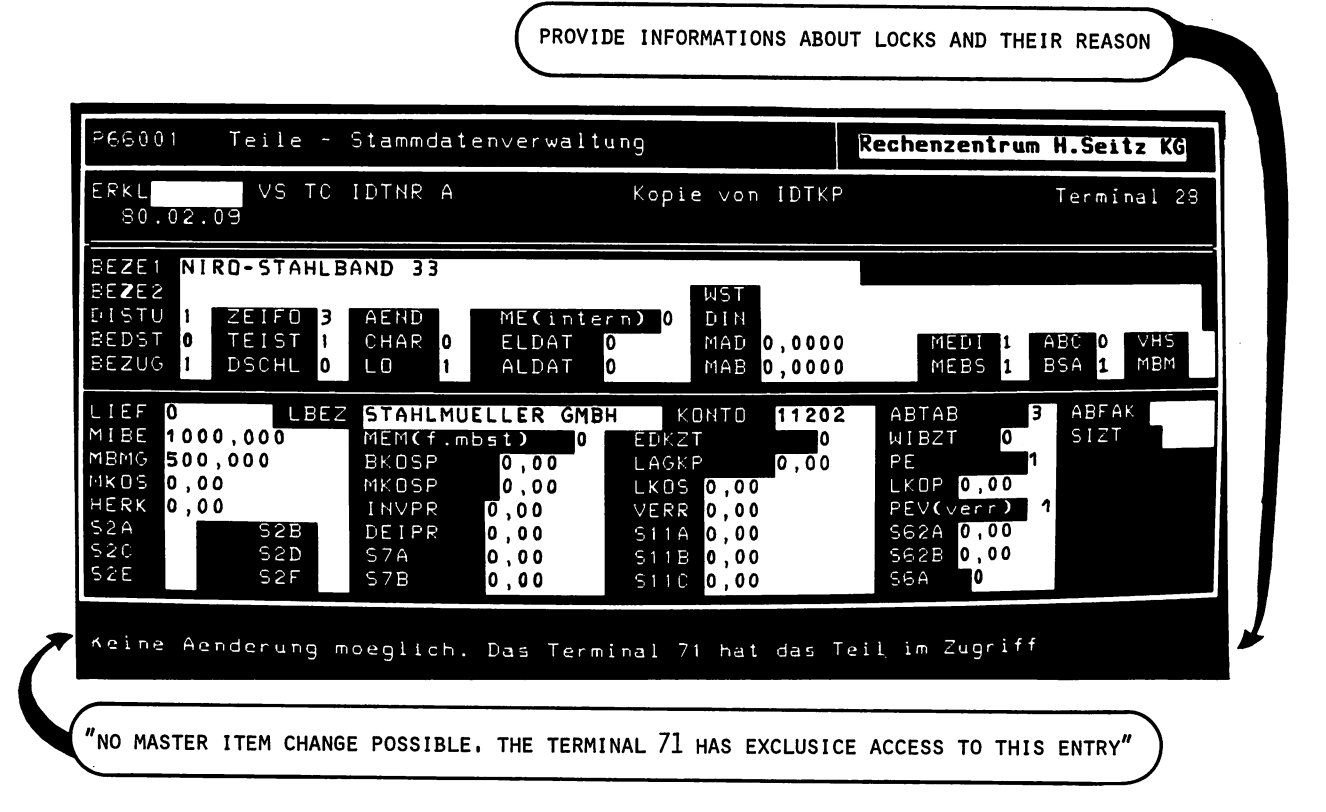

### AP PLIe AT ION PRO GRAM S (4)

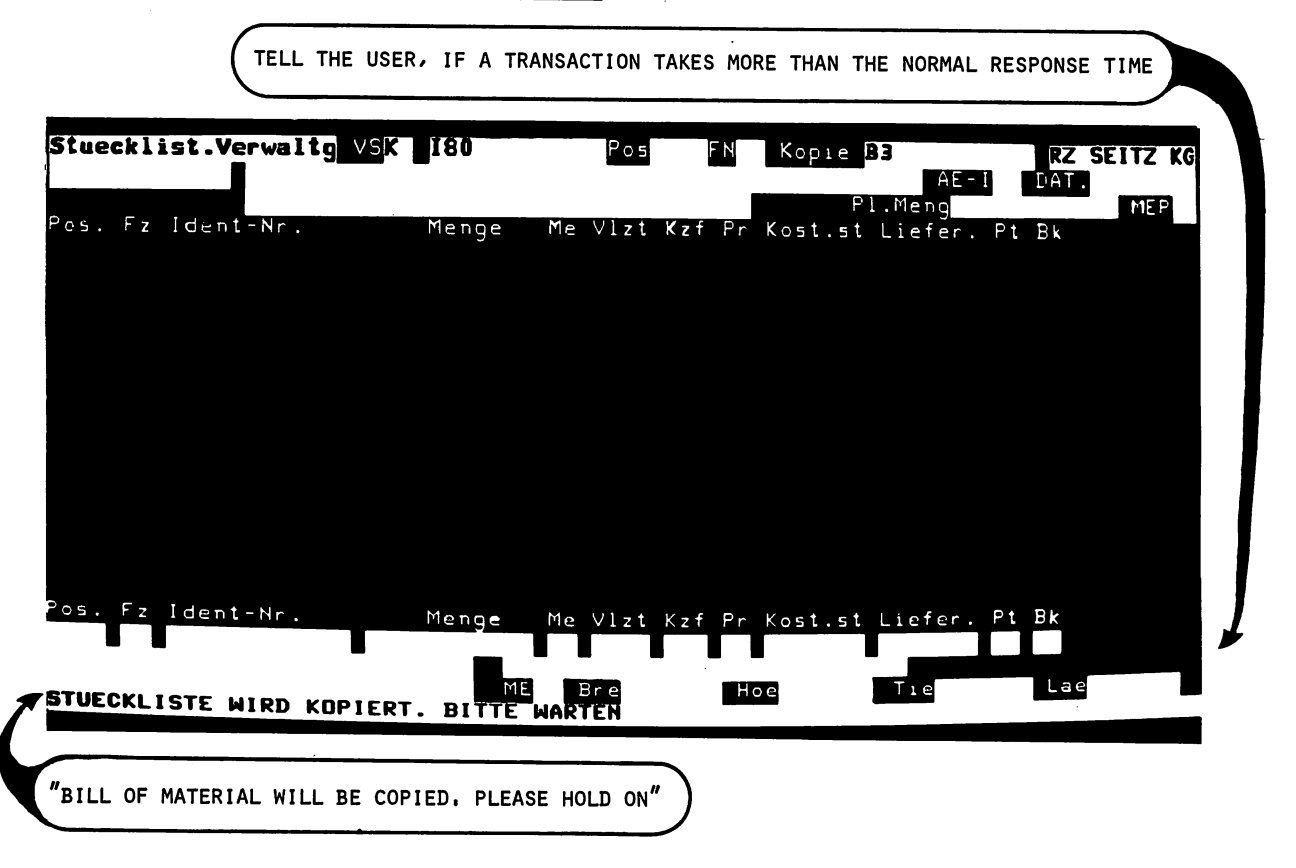

HELP FACILITY AND FIELD EXPLANATION WITHIN PROGRAMS

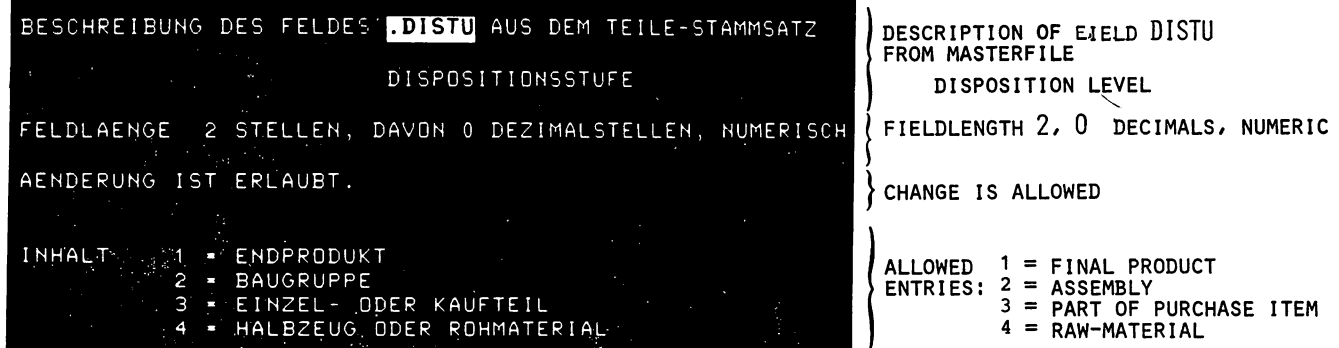

\*\*\* OUR EXPERIENCE: THIS FEATURE IS USED VERY SELDOM AND IT IS VERY EXPENSIVE TO DESIGN AND MAINTAIN WE DON'T EMPHASIZE IT IN ALL APPLICATIONS

#### APPLICATION PROGRAMS (6)

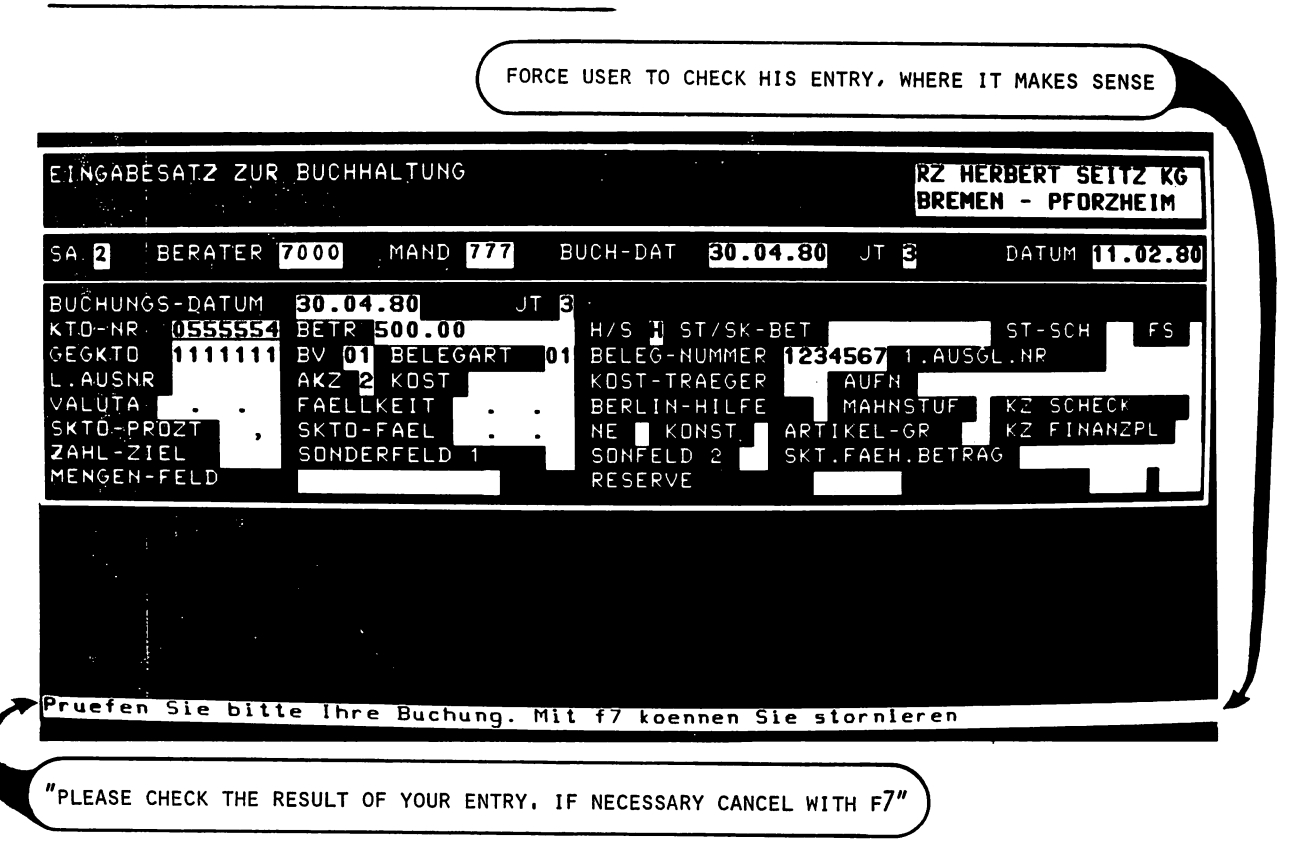

ŧ

PAGE:

 $\frac{1}{\alpha}$ 

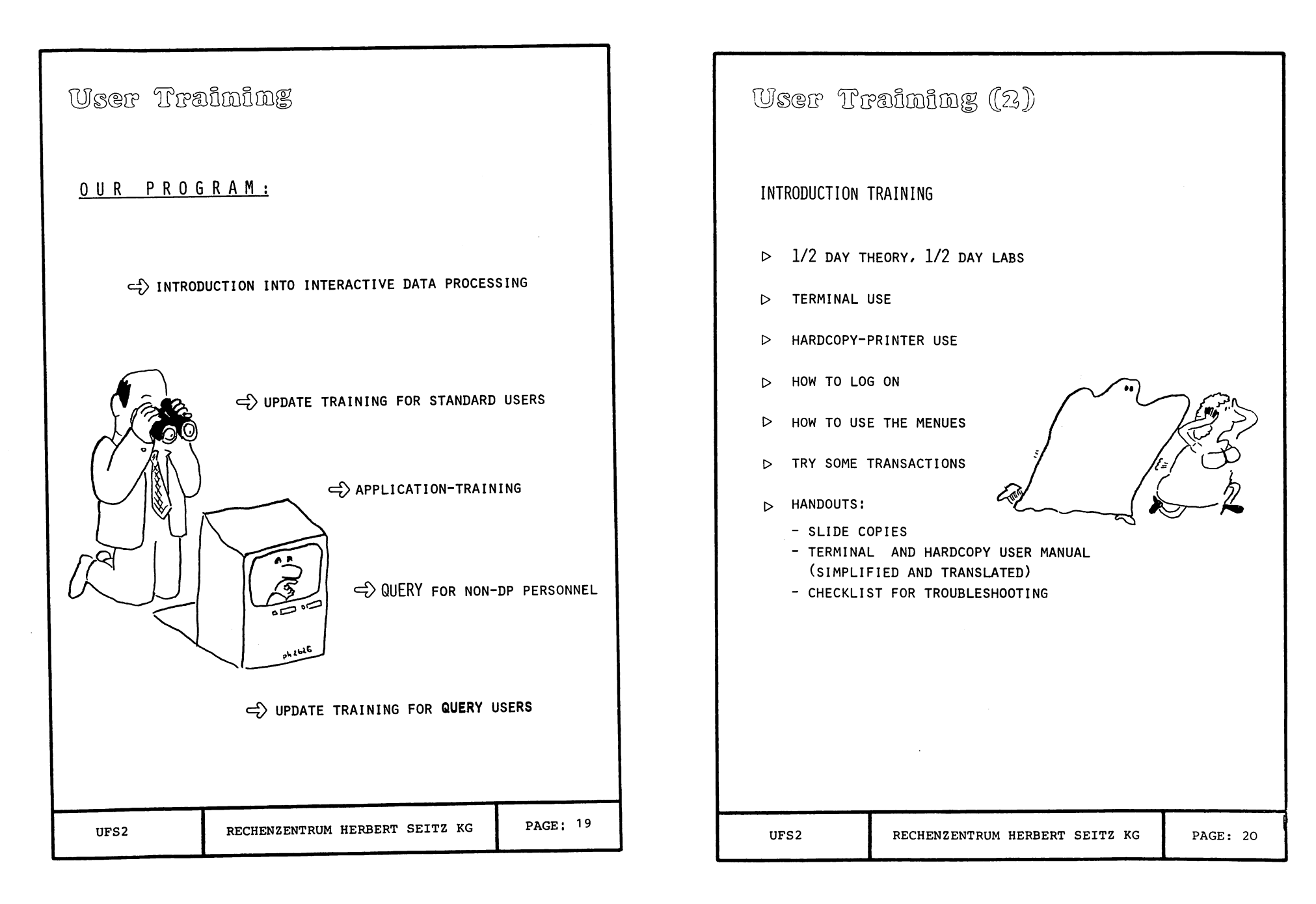

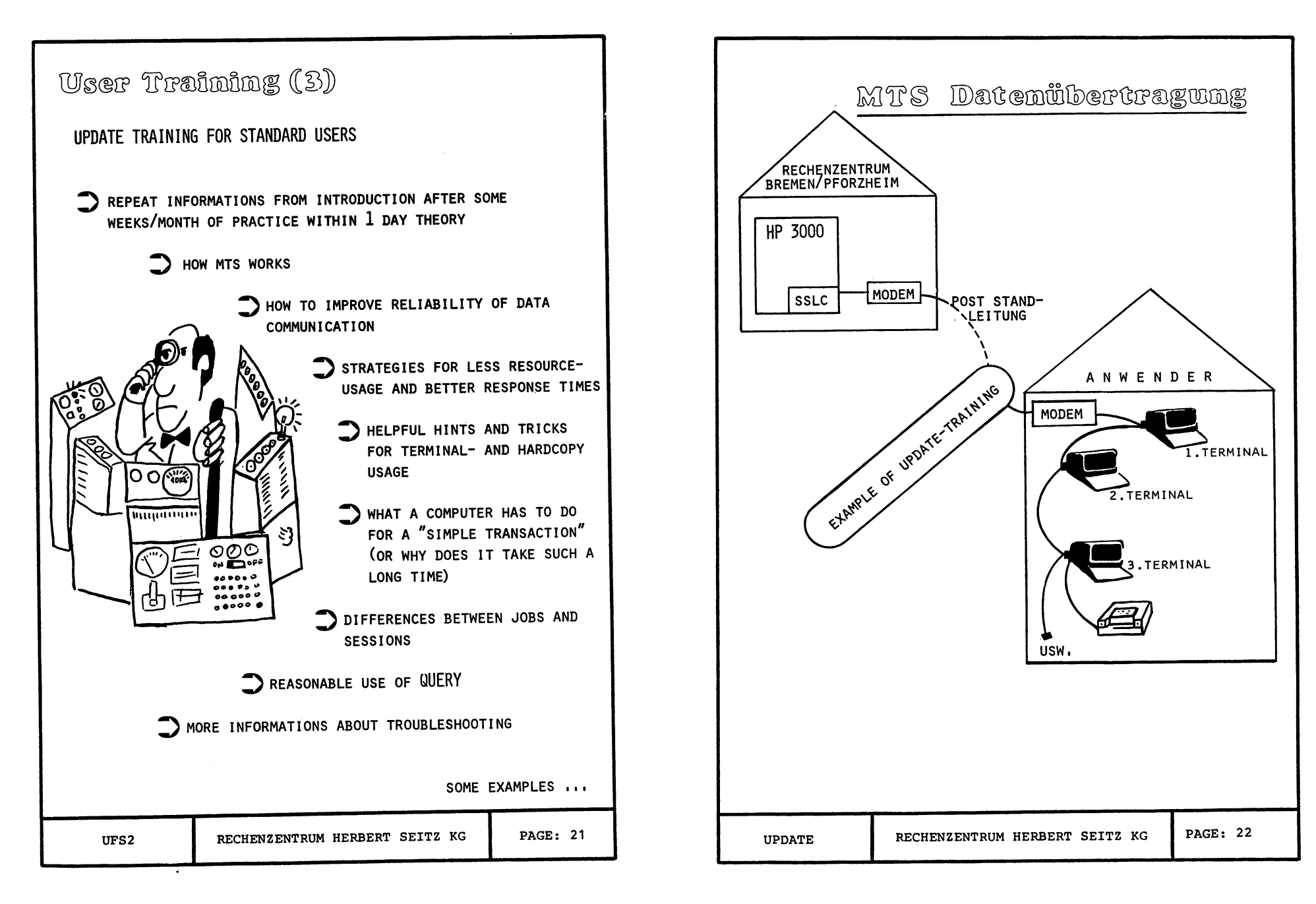

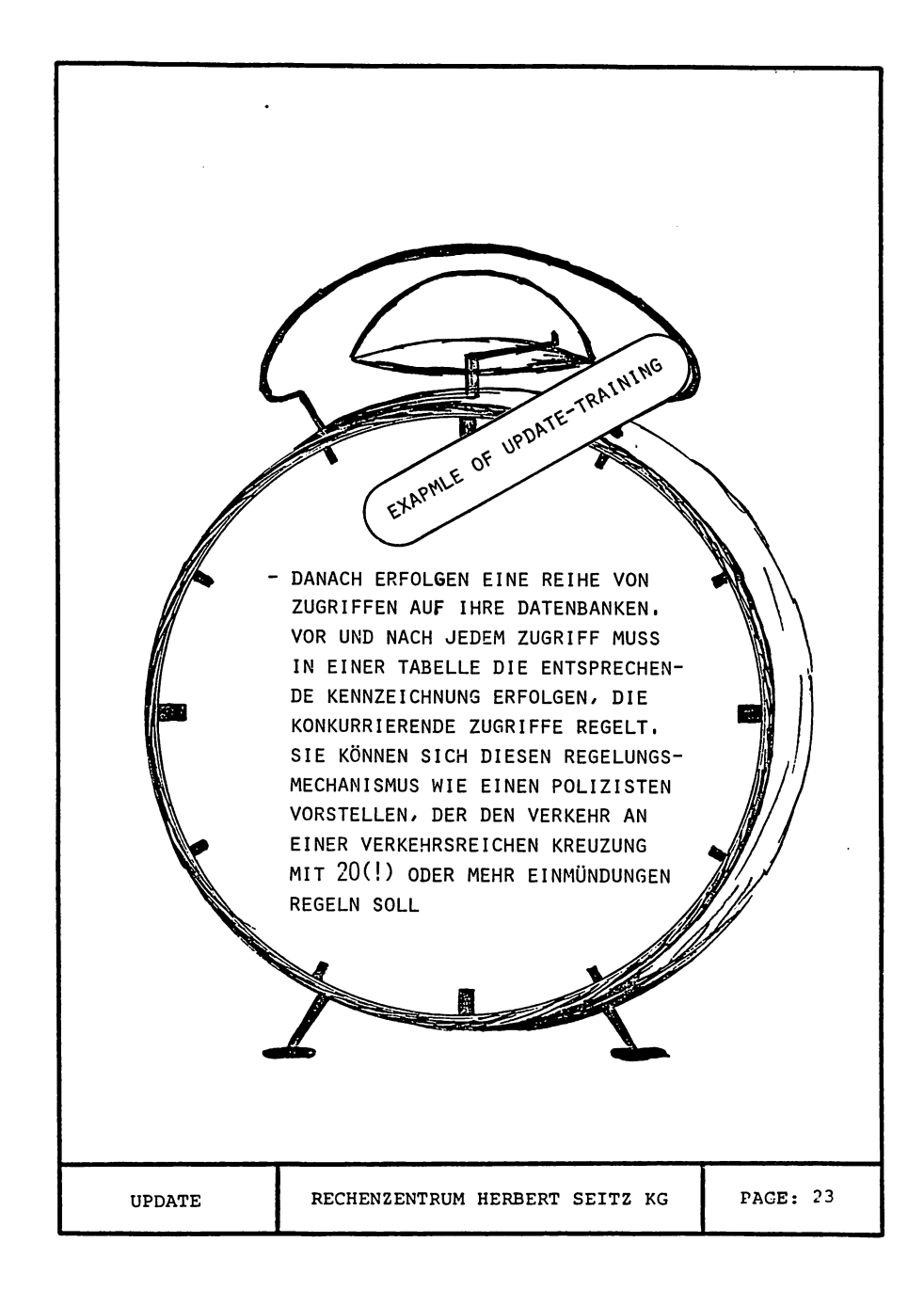

LISTEN SELBST GEMACHT - WIE FUNKTIONIERT DAS ?? DER ABRUF EINER LISTE **RECHNER** Ethnique of Josh Te-rachimiles PLATTE  $QL$ ....  $LP...$ DER "OFF-LINE DRUCK MIT OEM LISTEN-ABRUF WIRD EINE PLATTENDATEI ERZEUGT (KEIN PAPIER BEDRUCKT) ERST DAS UFF-LINE DRUCKEN BRINGT DIE PLATTEN-DATEI AUF PAPIER UPDATE RECHENZENTRUM HERBERT SEITZ KG PAGE: 24

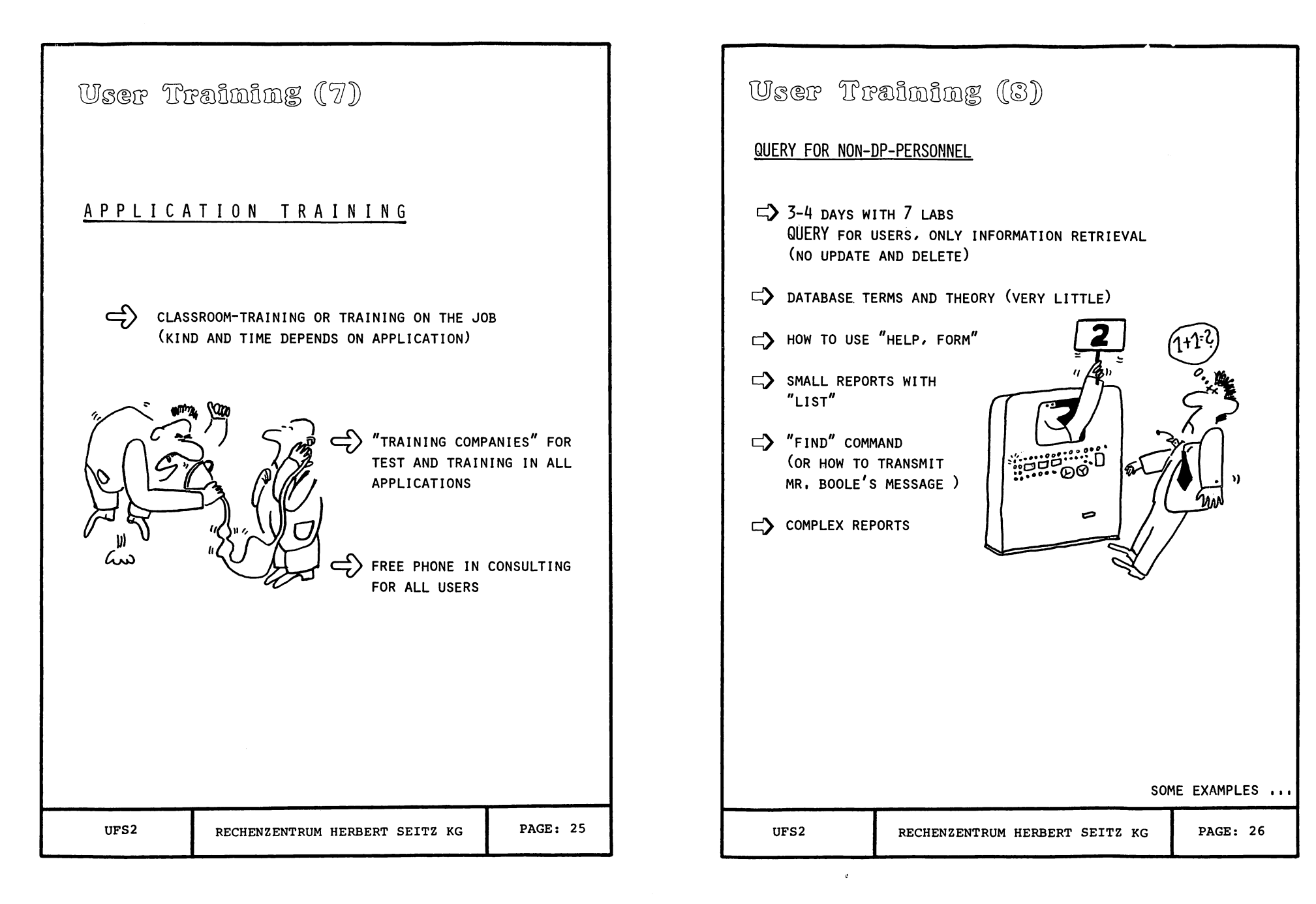

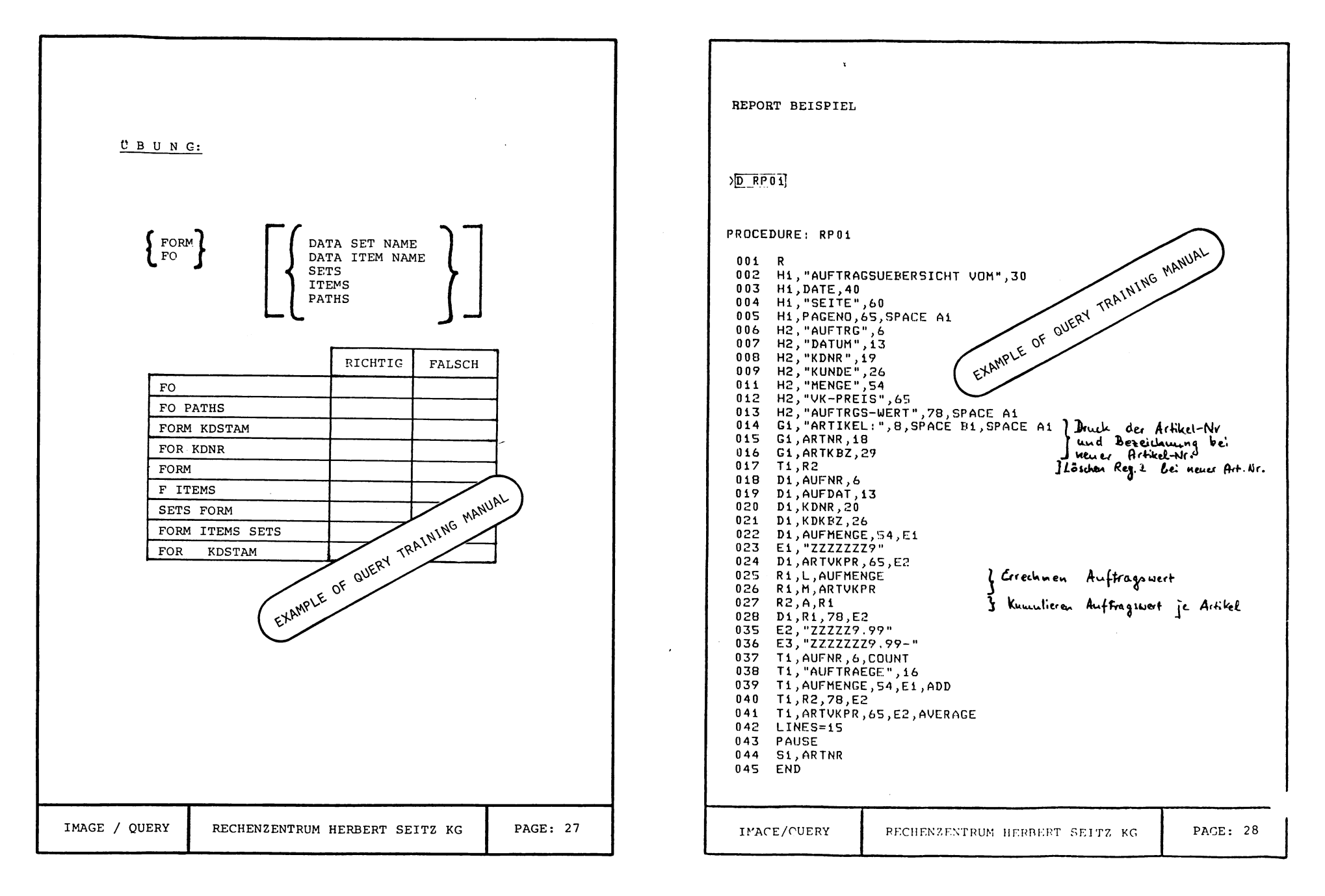

#### **PORTHE IN ENTRUM ! HERBERT SEITZ KG**

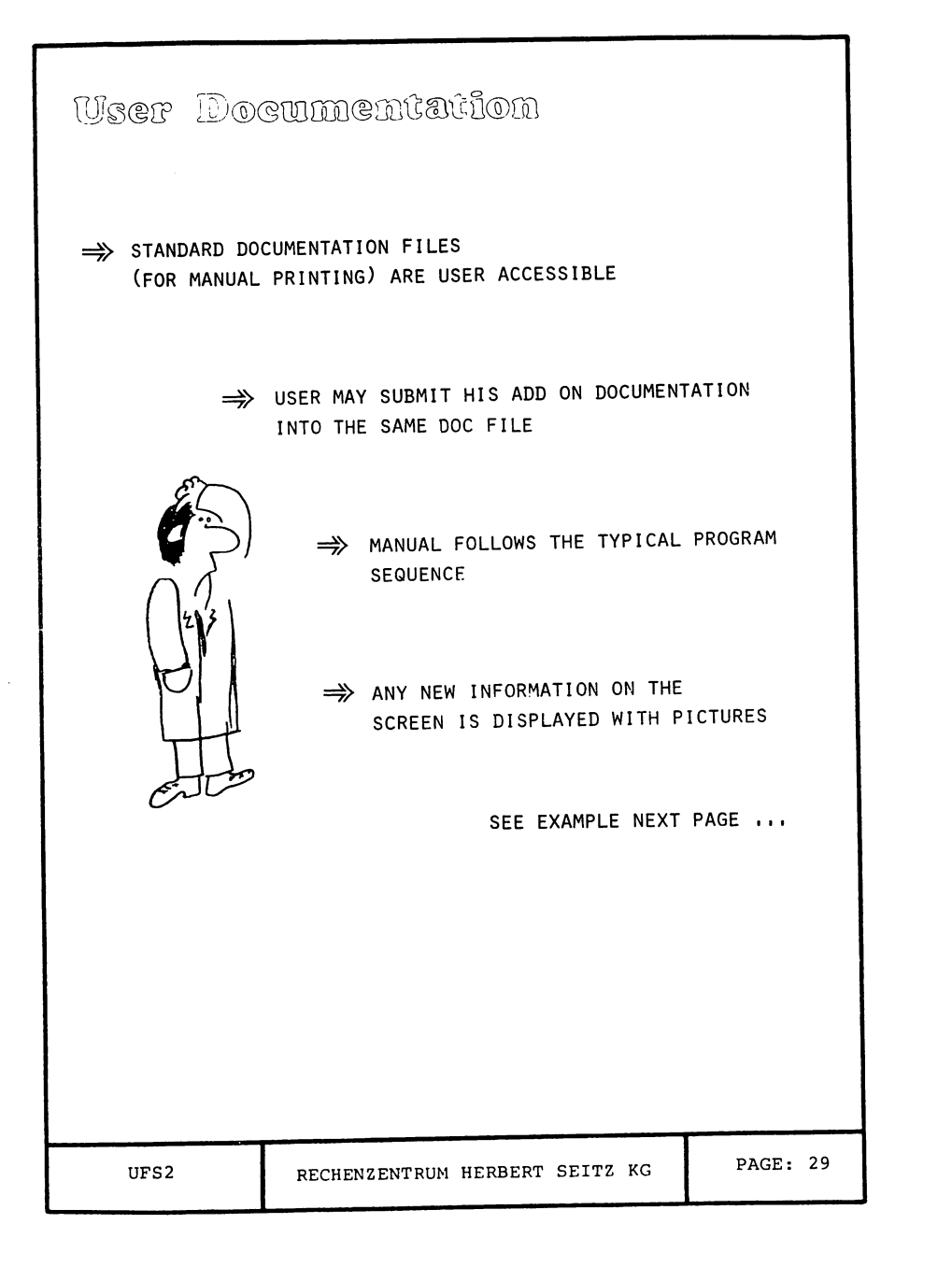

 $\bullet$ 

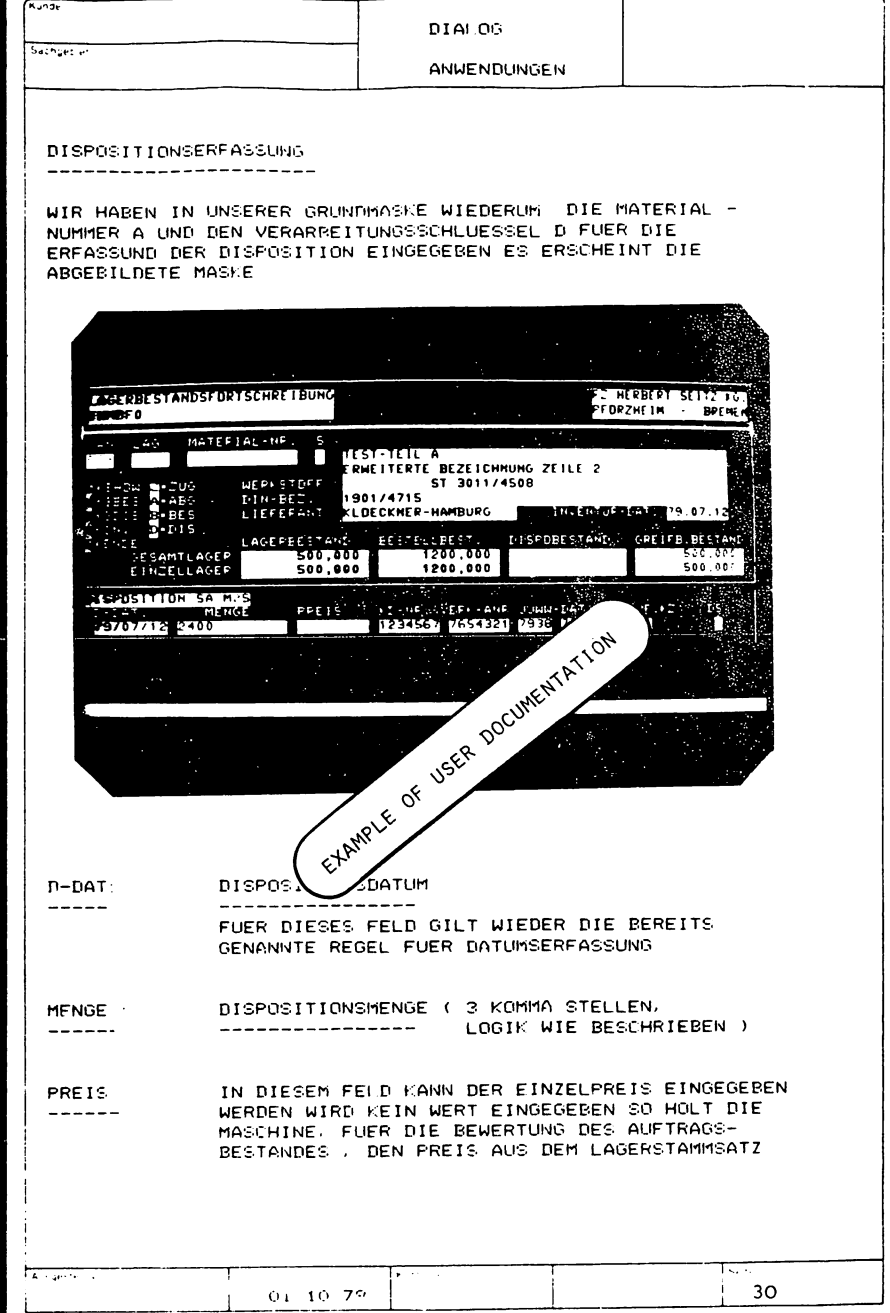

#### 特别突然扩散了 恭敬的 吃 风险

- CHTL (CONTROL) DIE CONTROL-TASTE WIRD ZUR UMKEHRUNG VON NORMALFUNKTIONEN BZW. ZUR STEUERUNG VON SONDERFUNKTIONEN VERNANDT. ZUR AUSFUEH-RUNG EINER SOLCHEN SONDERFUNKTION MUSS STETS DIE CONTROL-TASTE FESTGEHALTEN **WERDEN UND EINE WEITERE ANDERE TASTE GE-**DRUECKT WERDEN, SO IST Z.B. DIE CONTROL-TASTE FESTZUHALTEN UND DIE TAB-TASTE ZU BETAETICEN. WENN MAN FELDWEISE RUECK-WAERTS SPRINGEN WILL.

- SHIFT-TASTE MIT DER FESTGEHALTENEN SHIFT-TASTE KOEN-NEN DIE JEWEILS IM OBEREN TASTENBEREICH ANGEZEIGTEN ZEICHEN EINGEGEBEN WERDEN. IN BEREICH DER BUCHSTABEN A - Z DIENT EITE CE OF USER DOCUMENTATION FIGURE DIE SHIFT-TASTE WIE DIE BUCHSTABEN-UM-SCHALTTASTE BEL SCHREIBMASCHIL STEUERUNG VON GROSSBUCHSTABY FALL IST JEDOCH DURCH DIF RATION <CAPS-LOCK-TAST TASTE DER GROSSBUCHS TET.

VS<sup>EX</sup> URTEREN TASTATUR-<br>AF DER SCHREIBMASCHINE, DIE BREITE LE - LEERTASTE BEREICH DI ZUR EIHO HAT WY FORTS N- UND BEIM LOSLASSEN DER **DRUECKL** TASTE WIEDER AUSGESCHALTET WIRD.

- DEL-TASTE NICHT VERWENDEN.

DIE RETURN-TASTE HAT NUR UNTER FOLGENDEN - RETURN-TASTE BEDINGUNGEN DIE FUNKTION EINER SENDE TASTE (ZUM RECHNER):

> DAS TERMINAL IST NICHT IN EINEM  $\Omega$ MEHRTERMINALBETRIEB (MTS) ANGESCHLOS-**SEN**

SIE ARBEITEN Z.ZT. NICHT IN BILDSCHIRM- $\bullet$ MASKEN SONDERN IN ABFRAGE- ODER DRUCKPROGRAMMEN (MENUE, QUERY, OFF-LINE-DRUCK)

GE-CH  $01.10.79$  **PAGE: 31**